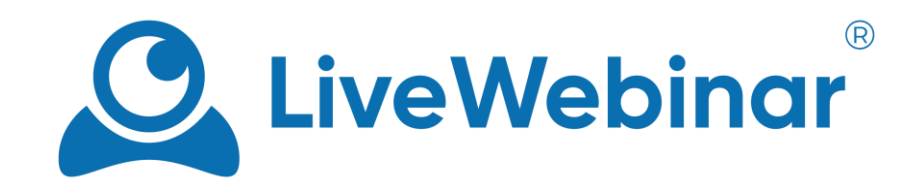

## **HOW TO JOIN MEETING ON MOBILE DEVICES**

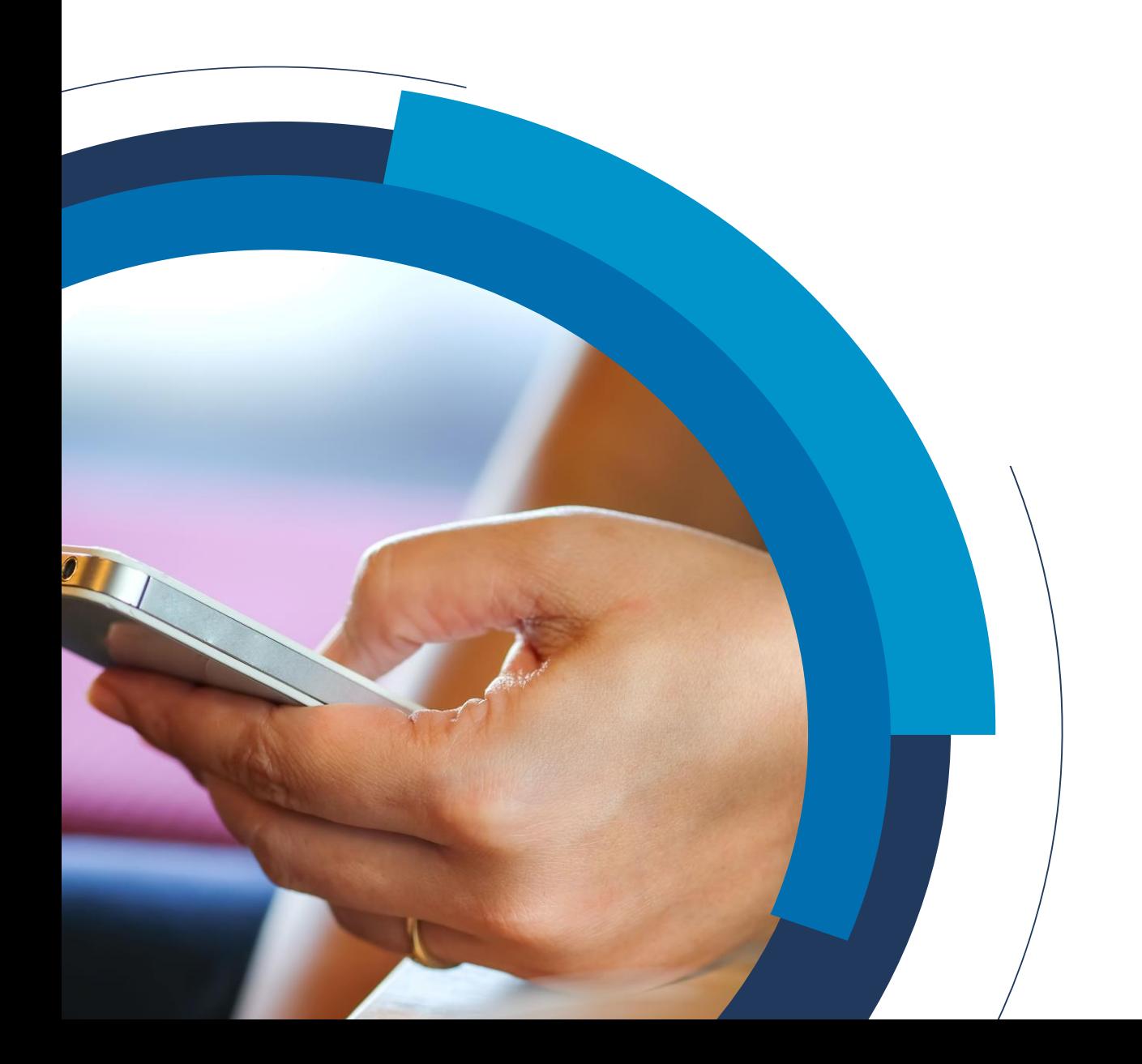

Manual

## **Description**

With just one click you can join any LiveWebinar meeting on mobile devices, saving both your time and money. We support all browsers on mobiles i.e. Chrome, Edge, Opera, FireFox, Safari.

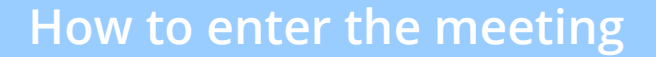

You usually get a meeting link by Facebook Messenger or Whatsapp on mobile devices.

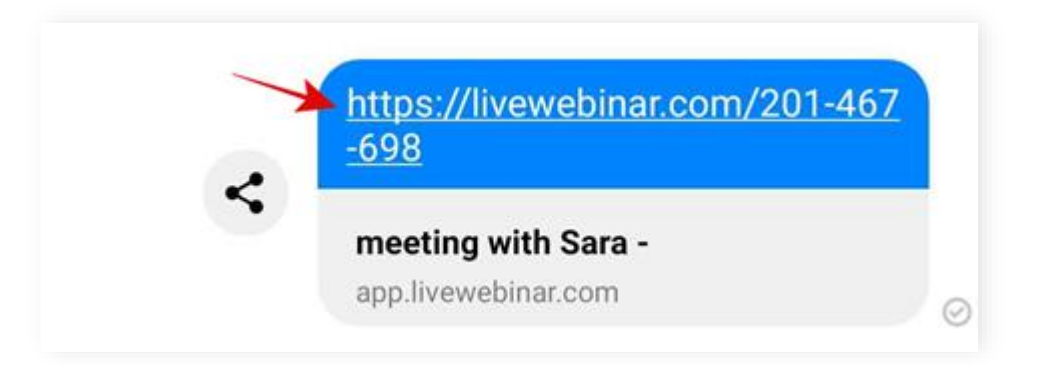

However, there are some limitations with accessing audio and video due to the policy of browsers on mobiles. Although you can enter the room, audio and video will not be activated unless you follow the steps described below.

Manual

## **Android**

On Android devices a note will pop up about a Chrome browser being required. Please press "Open in Chrome" button to open the full Chrome version which will redirect you to a meeting on the Chrome browser. Now you can enjoy LiveWebinar with full audio and video.

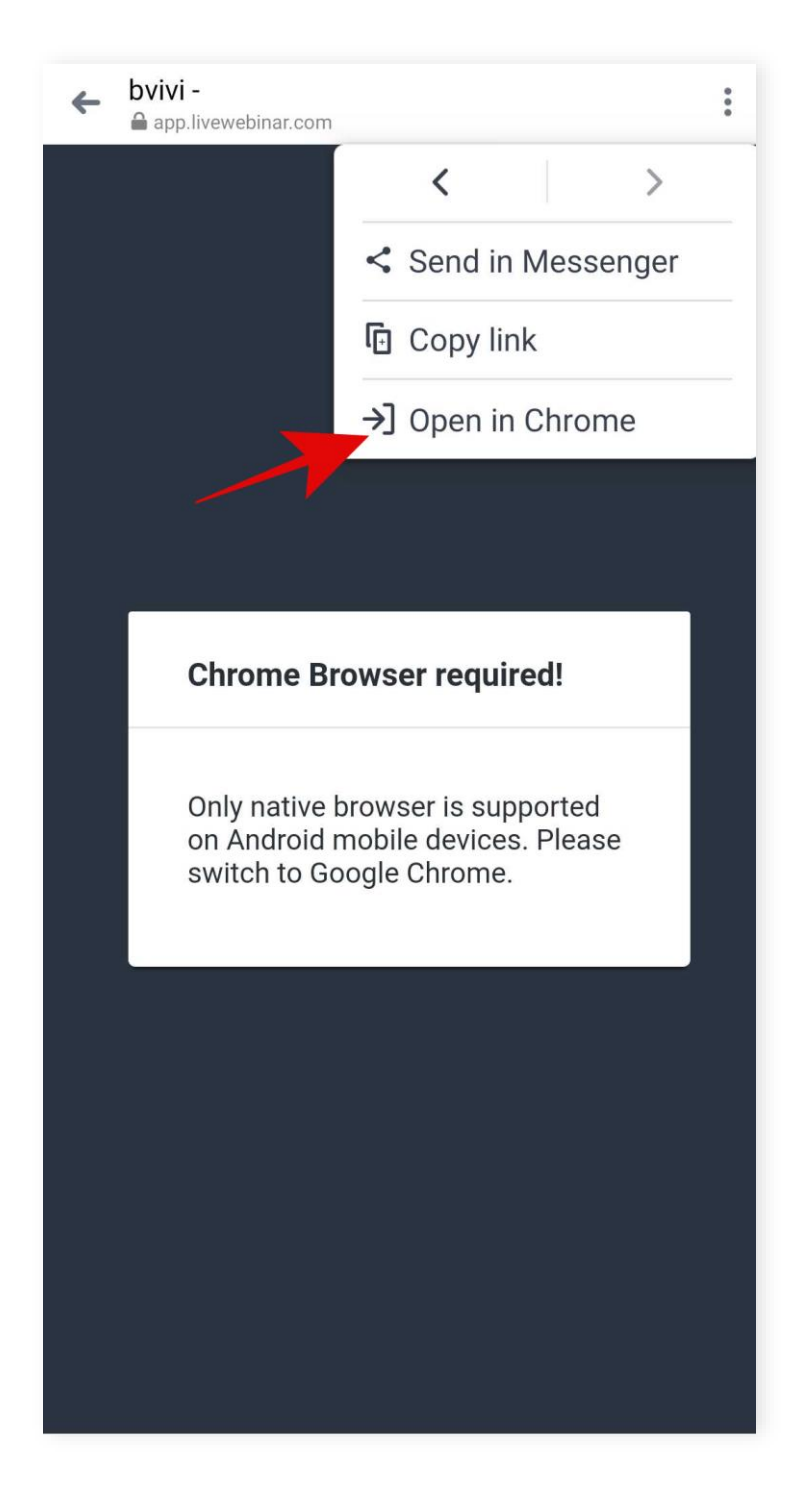

Manual

## **iOS**

On iOS devices a note will be displayed about the device requiring a Safari Browser to access full audio and video. To enjoy full audio and video simply copy and paste the meeting link into your browser and you're ready to go.

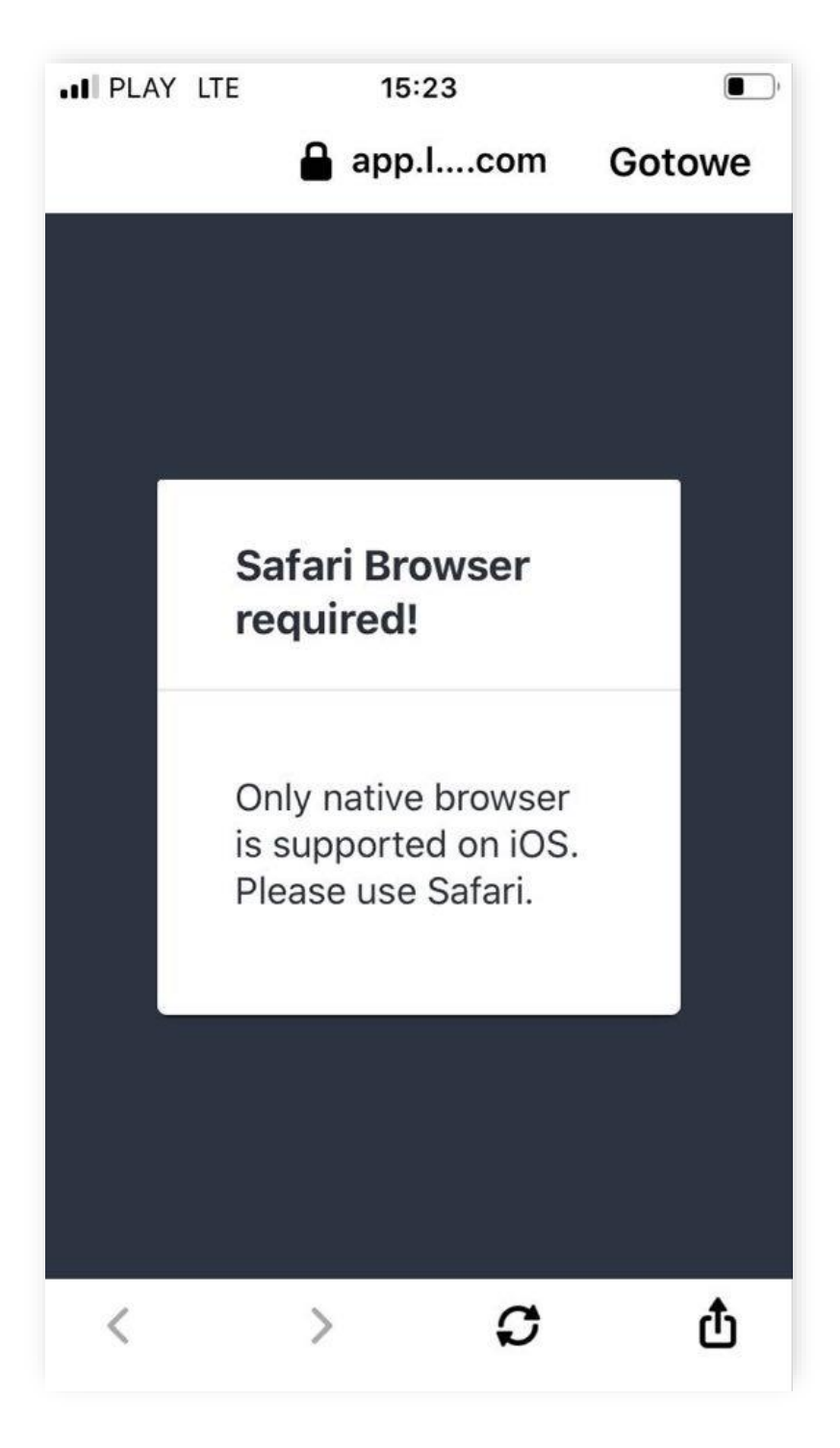